#### **HTML5 : quelles implications pour le SEO ?**

Retour au sommaire de la lettre

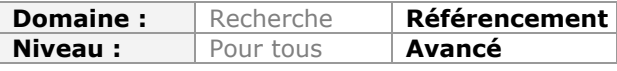

*On parle de plus en plus du langage HTML5 comme d'une évolution majeure dans le mode de création des pages Web. Google, notamment, a désigné ce standard comme l'avenir du Web. Il était donc intéressant de se pencher sur cette version HTML5 pour mieux comprendre comment ce langage fonctionne, ce qu'il propose de nouveau et en quoi les métiers du référencement vont être impactés - ou non - par les fonctionnalités apportées. Bienvenue dans un monde de structuration de pages plus stricte et de priorisation des contenus...*

Le HTML5 (sans espace, s'il vous plait !) n'est pas encore prêt que, déjà, l'ensemble de la Web-sphère bruisse des merveilles annoncées et de ses implications sur le référencement...

Est-ce le moment de se lancer ? Quels sont les différences avec le HTML 4 ? Existe-t-il déjà des sites "tout en HTML5" ? C'est à cet ensemble de questions que nous allons tenté de répondre en faisant un tour d'horizon des éléments et des balises qui sont cruciales pour la structure de vos pages et, en conséquence, pour leur efficacité du point de vue des moteurs de recherche.

Un signe qui ne trompe pas : Google a, de nombreuses fois, communiqué sur le fait qu'il s'intéressait de très près à cet ensemble de technologies et que l'avenir du Web et du SEO passait, bien entendu, par celui du HTML5. Si Google le dit... ;-)

#### *HTML5 : enjeux et perspectives*

Le nouveau standard du HTML 4.01 et du XHTML 1.0 s'appelle le HTML5 (*HyperText Markup Language Version 5*)... Ce langage de description comprend également une couche application avec de nombreuses API. Après avoir été initié par le WHATWG, le travail d'élaboration a été repris par le W3C en mars 2007 et vise à établir l'ensemble des standards permettant son adoption la plus large possible ("Paver le chemin des mules").

Même si les navigateurs modernes, y compris Internet Explorer 9, intègrent déjà certaines des technologies permises par le HTML5, il ne faudra pas compter en bénéficier réellement avant quelques années. Il existe, en effet, de nombreuses dissensions entre les principaux acteurs de la Silicon Valley ainsi qu'entre les membres du W3C. Et le HTML5 ressemble parfois à un "joyeux foutoir"...

Attention également : sous ce terme générique et un peu à la manière d'Ajax, beaucoup e commentateurs regroupent un ensemble de techniques émergeantes : CSS3 (également sans espace), Géolocalisation (permettant aux pages web de connaître la position de l'utilisateur), nouvelles APIs, etc.

Le CSS3 est l'une des techniques les plus spectaculaires puisqu'elle vous permet, par exemple, de créer de véritables animations sans avoir recours au lecteur Flash : <http://www.optimum7.com/css3-man/animation.html.>

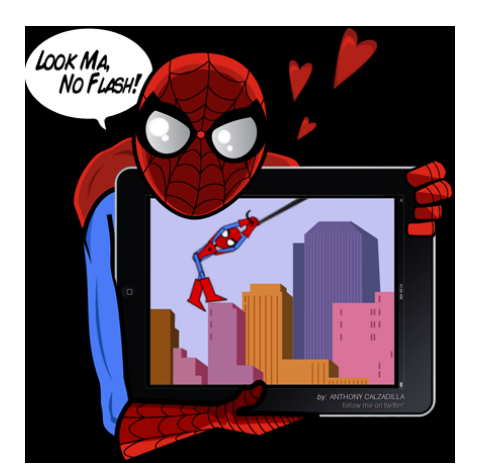

Un détail qui a également son importance : vous devez utiliser un navigateur "moderne" : Google Chrome, Safari, Mozilla Firefox et pas, pour l'instant, Internet Explorer 8 ou une quelconque version antérieure.

Nous n'avons pas résisté au plaisir de signaler cette page qui explique quelques unes des possibilités du CSS3 : [http://www.tripwiremagazine.com/2009/06/7-new-essential-css-3](http://www.tripwiremagazine.com/2009/06/7-new-essential-css-3-) techniques-revealed.html. Cet autre site liste les différents niveaux de compatibilité entre le CSS3 et les navigateurs : [http://www.findmebyip.com/litmus#target-selector.](http://www.findmebyip.com/litmus#target-selector) Mais, vous pouvez aussi "scorer" directement votre navigateur grâce à ces deux applications en ligne : <http://html5test.com>et [http://beta.html5test.com.](http://beta.html5test.com)

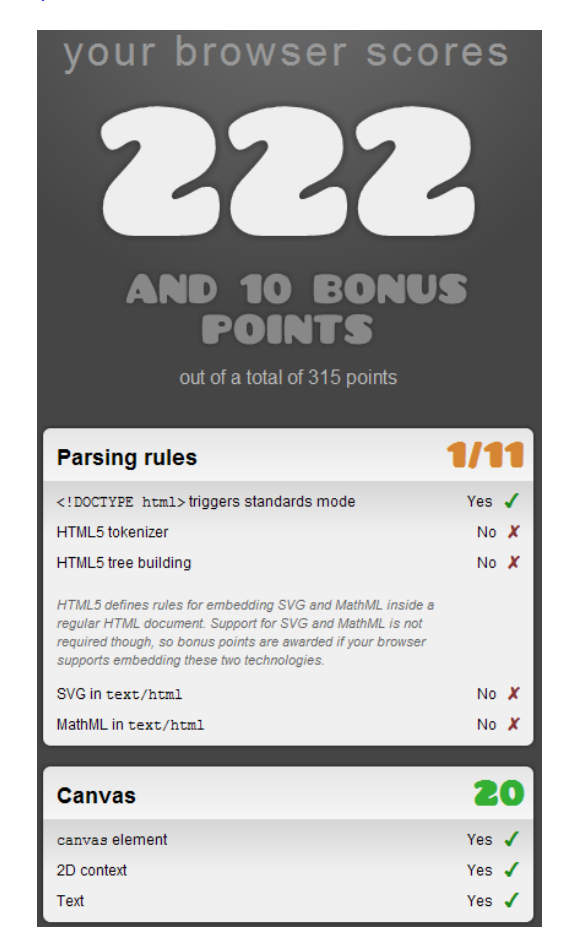

Le HTML5 permet aussi de créer de véritables applications... Vous aurez une bonne idée de ce qu'il est possible de faire en accédant à ce bouquet d'outils "Google" : <http://htmlfive.appspot.com> ou à ces quelques démonstrations visibles sur le site d'Apple : <http://developer.apple.com/safaridemos.>

Histoire d'avoir une vue synthétique du sujet, cette page offre une excellente infographie : [http://www.focus.com/images/view/11905.](http://www.focus.com/images/view/11905)

Nous ne serions pas complets si nous ne signalions pas cette liste d'implémentations dans les navigateurs web : [http://wiki.whatwg.org/wiki/Implementations\\_in\\_Web\\_browsers.](http://wiki.whatwg.org/wiki/Implementations_in_Web_browsers) Enfin, vous pouvez suivre l'avancement du projet directement à partir de cette page : [http://dev.w3.org/html5/spec/Overview.html.](http://dev.w3.org/html5/spec/Overview.html)

Au final - et ce qui paraît prometteur -, le HTML5 offre de nombreuses fonctionnalités :

- Un mécanisme de cache qui permet de travailler hors ligne ;

- Une API permettant le glisser-déposer des éléments de la page (l'attribut draggable) ;

- Une API d'édition (l'attribut contenteditable) ;

- Une API permettant l'accès à l'historique du navigateur et permettant d'ajouter des boutons de retour ;

- La possibilité de créer des formulaires avancés avec de nouveaux types d'<input>.

Une démonstration est visible sur cette page :

[http://www.sitepoint.com/examples/html5\\_0709/html5-forms-demo.html](http://www.sitepoint.com/examples/html5_0709/html5-forms-demo.html) et nécessite, obligatoirement, l'utilisation d'Opera 9.5.

#### Fields with red borders are required.

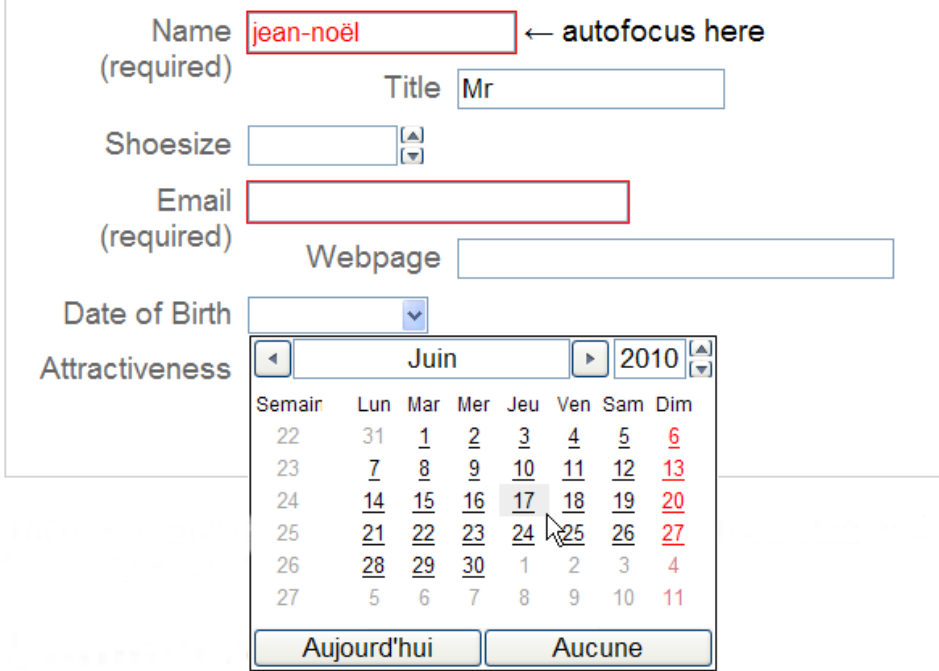

Avec le HTML5, s'amorce un tournant qui fait que le Web des contenus est destiné, à terme, à être remplacé par celui des applications. On peut aussi penser que le contenu s'affranchira de son contenant, et ce afin de permettre une plus grande portabilité des pages.

## *Votre première page en HTML5*

Premier point : la déclaration de DOCTYPE (Déclaration de Type de Document ou DTD) est celle-ci :

#### <!DOCTYPE html>

De cette façon, nous indiquons à quelles règles d'écriture obéit le code de notre page HTML et passons directement – pour une meilleure compatibilité ascendante – en mode "Quirks".

Si vous souhaitez faire du XHTML5 – la version XML de HTML5 – vous n'avez qu'à définir le prologue XML ainsi que le BOM ("*Byte Order Mark*") du fichier :

<?xml version="1.0" encoding="UTF-8"?> <html xmlns=["http://www.w3.org/1999/xhtml"](http://www.w3.org/1999/xhtml)>

Schématiquement, les éléments de type "Inline" et "Block" sont regroupés en catégories. Par ailleurs, un même élément peut apparaître dans plusieurs catégories.

Beaucoup de balises n'ont pas besoin d'être fermées pour être valides : <p>, <td>, <th>, etc.

Avec le HTML 4 (et des poussières), les pages HTML étaient déjà structurées d'un point de vue sémantique :

```
<div id="actualités">
<div class="section">
<div class="article">
<div class="header">
<h1>Titre de ma page</h1>
</div>
<div class="content">
Contenu de la page.
\langlediv\rangle<div class="footer">
Contenu du pied de page
</div>\langlediv\rangle<div class="aside">
<div class="header">
<h2>Rubrique supplémentaire</h2>
\langlediv\rangle<div class="content">
Contenu de la rubrique supplémentaire
</div></div></div>\langlediv\rangle
```
Les éléments DIV et SPAN – en conjonction avec les attributs de classe ID et Class – permettaient de structurer votre page HTML.

En HTML5, c'est, somme toute, beaucoup plus simple :

<article> <header> <h1>Titre de ma page</h1> </header> <content> Contenu de la page </content> <footer> Contenu du pied de page </footer> </article> <aside> <header> <h2>Rubrique supplémentaire</h2> </header> <content> Contenu de la rubrique supplémentaire </content> </aside>

Voici le schéma type d'une page tel qu'il est proposé par Smashing Magazine ([http://www.smashingmagazine.com\)](http://www.smashingmagazine.com) :

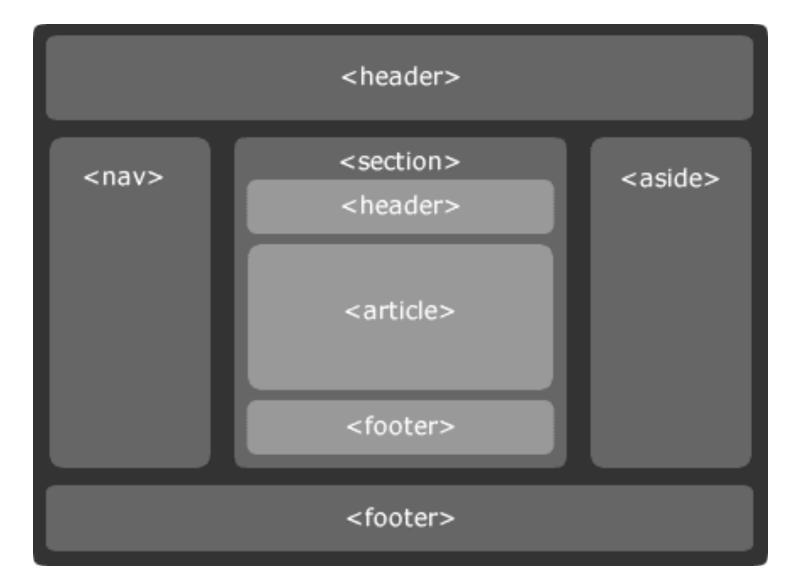

Ce qui frappe, de prime abord, est que le code est plus rapide à mettre en place et qu'il est aussi, beaucoup plus économique. On évite ainsi les déclarations de type <div id="sidebar">, <ul id="nav">, etc.

En bref, les balises "vides de sens" DIV sont remplacées par des balises intelligibles qui fonctionnent à la manière de "conteneurs".

Afin de vérifier que votre mise en forme est correcte, utilisez un validateur HTML5 (hautement expérimental !) :<http://html5.validator.nu> ou directement, celui du W3C : [http://validator.w3.org.](http://validator.w3.org) Reste à régler le problème de compatibilité avec Internet Explorer :

```
<!DOCTYPE html>
<html lang="fr">
<head>
<meta charset=utf-8>
<title>Un exemple de mise en forme simple</title>
<style>
body {background-color:white; color: black; text-align:center;}
header, footer, nav, section, article {display:block;}
header {width:100%; background-color:blue;}
nav {width:30%; background-color:orange;float:left;}
section {width:65%; background-color:green; float:right; }
article {width:70%; margin:2em 10%; background-color:yellow;}
footer {width:100%; background-color:grey; clear:both;}
</style>
<!--[if IE]>
<script>
document.createElement("header");
document.createElement("footer");
document.createElement("section");
document.createElement("aside");
document.createElement("nav");
document.createElement("article");
document.createElement("figure");
</script>
<![endif]-->
<body>
<header><h1>Bonjour !</h1></header>
<nav><p>Menu</p></nav>
```

```
<section>
<p>Section</p>
<article><p>article n°1</p></article>
<article><p>article n°2</p></article>
</section>
<footer><p>Le pied de page</p></footer>
</body>
</html>
```
Vous remarquerez que l'on utilise un JavaScript pour insuffler la feuille de style en CSS dans le moteur de rendu d'Internet Explorer, et ce en créant un objet élément. L'explication est simple : Internet Explorer ne sait pas styliser des balises qu'il ne reconnait pas.

Un fichier JavaScript permet d'externaliser ce processus : [http://code.google.com/p/html5shiv.](http://code.google.com/p/html5shiv)

Concernant le travail de référencement, l'utilisation du HTML5 offre une segmentation accrue de la page : *Main, Navigation, Header, Footer*, et *Liens*. Le travail des référenceurs va donc consister à mesurer l'impact des différentes balises dans l'indexation de la page et donc, leur importance relative.

Examinons maintenant les différents éléments et balises qui feront bientôt partie de votre quotidien de référenceur...

## *L'élément <article>*

C'est, sans aucun doute, un des plus intéressants puisqu'il permet de signaler les entrées distinctes à l'intérieur d'une même page d'un site d'actualités ou d'un blog. *A priori*, il permettra aux moteurs de différencier le contenu visible "par la suite" et donc de différencier les entrées, des pages proprement dites. Par ailleurs, le contenu de ces pages sera prépondérant en termes d'indexation puisqu'il affichera son contenu "pertinent" au détriment de celui visible dans le pied de page, dans les liens de navigation, etc.

Un article peut être un message dans un forum, un article, le commentaire d'un utilisateur, une entrée dans un blog. On peut alors imaginer ce type de structure :

```
<article>
 <header>
<h1>Titre de l'article</h1>
<p>Publié le 12 juin 2010</p>
</header>
<p>Contenu de l'article</p>
<article>
<p>Commentaire n°1</p>
</article>
<article>
<p>Commentaire n°2</p>
</article>
<footer>Publié dans la catégorie HTML5 par Jean-Noël Anderruthy</footer>
</article>
```
Un article peut contenir plusieurs sections :

```
<article>
<h1>Les différentes tomates</h1>
<p>La tomate est une espèce de plante herbacée de la famille des solanacées...</p>
<section>
<h2>Abraham Lincoln</h2>
<p>Variété de tomate de mi-saison à fruits rouges marbrés...</p>
</section>
 <section>
```

```
 <h2>Ace</h2>
 <p>Tomate productive aux fruits aplatis originaire des U.S.A...</p>
</section>
</article>
```
Le conteneur <article> peut aussi signaler un Widget :

```
<article>
<h1>Ma vidéo sur le HTLM 5</h1>
<object>
<param name="allowFullScreen" value="true">
<embed src="#" width="600" height="400"></embed>
</object>
</article>
```
#### *L'élément <section>*

L'élément <section> sert à définir des blocs distincts à l'intérieur d'un même article. Il permet, par exemple, de regrouper un contenu textuel relevant de la même thématique ou de la même question de départ : chapitre, en-tête, pied-de-page, etc.

Une remarque : cette balise ne s'utilise pas dans un but stylistique. Servez-vous, pour cela, de la balise DIV. Le point positif est que chaque élément <section> peut contenir ses propres informations "Headers".

```
<section id="extras" class="body">
<div class="blogroll">
<h2>blogroll</h2>
\langleul>
<li><a href="#" rel="external">Abondance</a></li>
\langle u|\langlediv> <!-- /.blogroll -->
<div class="social">
<h2>social</h2>
\langleul>
<li><a href="http://facebook.com/abondance" rel="me">facebook</a></li>
<li><a href="http://abondance.com/feed/" rel="alternate">rss</a></li>
<li><a href="http://twitter.com/abondance" rel="me">twitter</a></li>
\langle/ul\rangle</div><!-- /.social -->
</section>
```
Une section peut aussi contenir différents articles (encore !) :

```
<section>
<h1>Articles sur les fruits</h1>
<article>
 <h2>Pommes</h2>
<p>La pomme est le fruit du pommier, arbre fruitier largement cultivé.</p>
</article>
<article>
<h2>bananes</h2>
<p>La banane est le fruit, ou baie dérivant de l'inflorescence du bananier.</p>
</article>
<article>
 <h2>Citrons</h2>
<p>Le citron est un agrume. C'est le fruit du citronnier.</p>
</article>
</section>
```
Quelle différence entre <section> et <article> ? Le conteneur <article> présente une implication sémantique beaucoup plus marquée. Un "Article" est indépendant de tout contenu tiers et il se suffit à lui-même. Une section signale les entrées des différents articles qui la composent.

#### *L'élément <header>*

Cet élément se différencie radicalement de son quasi homonyme <head> du fait qu'il peut renfermer des contenus développés : titres en H1, H2, des paragraphes de texte, des liens internes ou externes, etc. En bref, tout ce que vous jugez nécessaire du point de vue de votre référencement.

```
<header>
<h1>Le titre principal de cette page</h1>
</header>
<article>
<header>
<h1>Le titre de cet article</h1>
</header>
<p>Le contenu de cet article</p>
</article>
<header id="banner" class="body">
<h1><a href="#">Tout sur le HTML5!</a></h1>
<sub>max</sub> < <sub>u</sub></sub>
<li class="active"><a href="#">Accueil</a></li>
<li><a href="#">Blog</a></li>
<li><a href="#">Contact</a></li>
</ul></nav></header>
```
### *L'élément <footer>*

La particularité de l'élément <footer> est qu'il peut être utilisé plusieurs fois et donc en conjonction avec chacun des blocs qui composent votre page. Et puisqu'il peut servir plusieurs fois, il doit donc présenter un contenu distinct.

Nous pensons que c'est dans ce conteneur que vous pouvez mettre les informations que vous jugez importantes : articles relatifs, indications de copyright, présentation des services que vous proposez, etc. Il faudra donc distinguer le Footer "global" de ceux ajoutés à chacun de vos articles ou sections.

```
<article>
<header>
<h1>En-tête de l'article</h1>
<p>Publié le 12 juin 2010</p>
</header>
<p>Contenu de l'article</p>
<footer>Publié dans la catégorie HTML5 par Jean-Noël Anderruthy</footer>
</article>
```
Signalons que l'élément <haroup> permet d'utiliser un titre avec un sous-titre, et ce comme dans cet exemple :

```
<header>
<hgroup>
HTML5</h1><h2>HTML5 et SEO : quelles implications ?</h2>
</hgroup>
</header>
```
Si vous avez un titre, des sous-titres ainsi que des métadonnées, placez-les ensemble dans un "hgroup" au travers de l'élément <header>.

#### *L'élément <aside>*

Cet élément permet d'ajouter une information supplémentaire comme un cartouche visible sur une page d'un journal. Pour rappel, un cartouche est "*une information concernant le document, inscrite dans un rectangle placé en bas et à droite de la feuille d'un dessin technique ou d'un plan d'architecte*" (Source : Wikipédia). On pense aussi à un équivalent de l'encart en typographie.

Vous pouvez utiliser la balise <aside> pour signaler une barre de navigation, une bannière publicitaire, des éléments de navigation à l'intérieur de la page ou, plus généralement, tout type de contenu que vous voulez distinguer de ceux présents dans le conteneur <article> (du contenu externe au contenu principal comme une liste d'archives). C'est aussi une manière de, visuellement, distinguer un contenu adjacent du contenu principal.

En fait, il existe deux façons d'utiliser l'élément <aside> :

- Au travers de l'élément <article> : son contenu sera relatif à l'article ;
- En dehors de l'élément <article> : son contenu sera relatif au site.

```
<body>
<header>
<h1>Mon Blog</h1>
</header>
<article>
<h1>Titre de l'article</h1>
<p>Contenu de l'article.</p>
<aside>
<h1>Glossaire</h1>
<dl><dt>Mot n°1</dt>
<dd>Définition du mot n°1</dd>
</dl></aside>
</article>
<aside>
<h2>Blogroll</h2>
\lequl\leq<li><a href="#">Le site n°1</a></li>
<li><a href="#">Le site n°2</a></li>
\langle/ul\rangle</aside>
</body>
```
La balise <dl> permet de signaler la première entrée de notre glossaire tandis que la balise <dd> (ou <dfn>) sert à indiquer la définition proprement dite.

#### *L'élément <nav>*

C'est le nerf de la guerre pour toute stratégie de "Netlinking" puisque c'est dans ce conteneur que vous allez spécifier les liens qui vont orienter les moteurs de recherche (mais aussi les internautes) vers les autres pages de votre site : page d'accueil, page de contact, etc.

La conclusion logique est que, dans cette rubrique, seuls les liens internes doivent être visibles... Les liens externes sont à placer dans le contenu de votre page. En bref, l'élément <nav> doit être réservé à la navigation à l'intérieur de votre site.

Cependant, nous allons devoir distinguer les liens qui renvoient vers les autres pages de votre site des liens qui, par exemple, permettent d'accéder directement aux différentes sections de votre article. Pas de souci : vous pouvez créer plusieurs conteneurs <nav> de façon à distinguer ces deux types de liens.

```
<body>
<h1>Titre de la page</h1>
<nav>\lequl\leq<li><a href="#">Accueil</a></li>
<li><a href="#">Actualités</a></li>
\langle/ul\rangle\langle/nav\rangle<article>
<header>
<h1>Conférences</h1>
<nav>\langleul\rangle<li><a href="#">Conférences publiques</a></li>
<li><a href="#">Conférences privées</a></li>
\langle/ul\rangle</nav></header>
<section id="public">
<h1>Conférences publiques</h1>
<p>...Contenu...</p>
</section>
<section id="privé">
<h1>Conférences privées</h1>
<p>...Contenu..</p>
</section>
<footer>
<p>Contenu du pied de page</p>
</footer>
</article>
<footer>
<p><small>©copyright 2010 Abondance</small></p>
</footer>
</body>
```
On peut imaginer que l'élément <nav> sert à définir :

- Une table des matières de la page ;
- Un formulaire de recherche ;
- Un fil d'Ariane ;
- Des boutons de pagination ou les liens Page précédente/Page suivante.

En restant dans le droit file de la spécification, l'élément <menu> doit servir à intégrer une application web ou bien une liste de commandes. Pour les liens, vous devez utiliser l'élément  $<$ nav $>$ .

#### *Les autres éléments et balises*

- L'élément <address> permet d'indiquer les informations de contact attachées à un article ;

- L'élément <time> sert à indiquer la date et l'heure de publication de l'article ;

- L'élément <figure> peut être utilisé pour regrouper des images (ou des vidéos) avec leur légende respective (<legend>).

#### <figure>

<img src="olivier-andrieu.png">

```
<legend>Olivier Andrieu : portrait en pied
```
<small>Copyright Abondance, tous droits réservés</small>

#### </legend> </figure>

La balise <small> permet d'indiquer un "Disclaimer" ou un copyright.

Autre question : l'attribut rel="noreferer" permettra aux webmasters de masquer le "Referer" ou, autrement dit, l'adresse du site référent. Cette particularité pourra nuire à la fiabilité des mesures statistiques mais, pour l'instant, le plus grand flou règne sur l'utilisation de cette balise ou plutôt de cet attribut...

Il existe d'autres possibilités qui sont intéressantes mais moins pertinentes dans une optique "SEO"...

La balise <canvas> permet d'effectuer des rendus dynamiques d'images en 2D en utilisant JavaScript (à quand un éditeur Canvas ?). Signalons que cette page vous permet d'accéder à un grand nombre de démonstrations toutes plus spectaculaires les unes que les autres : [http://www.chromeexperiments.com.](http://www.chromeexperiments.com)

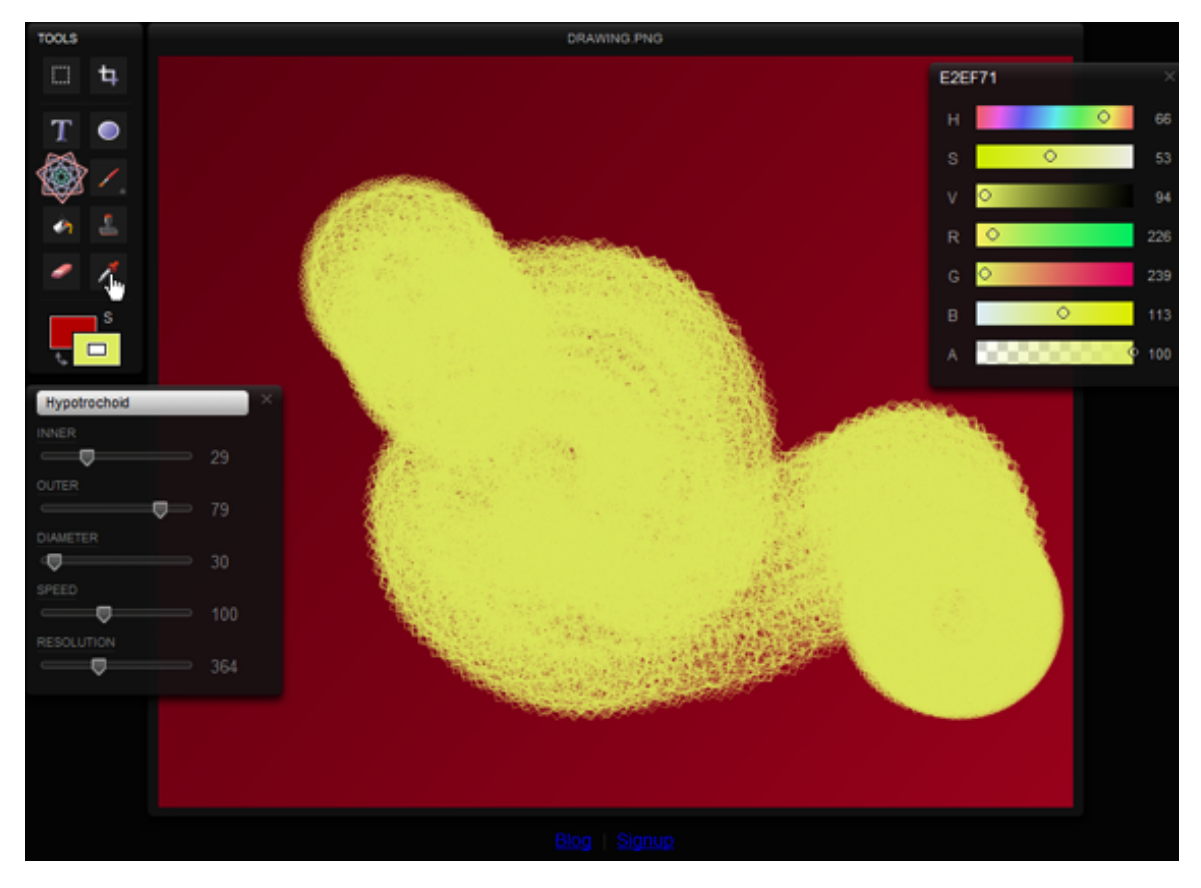

Pour le reste des balises et celles qui sont maintenant obsolètes ou remplacées par d'autres, consultez ce tableau comparatif : <http://dev.w3.org/html5/html-author/#comparison-of-html->4.01-and-html-5-elements.

Le site Smashing Magazine a également publié (format PDF) une liste exhaustive des balises et de leur emploi : [http://media2.smashingmagazine.com/wp-content/uploads/images/html5](http://media2.smashingmagazine.com/wp-content/uploads/images/html5-) cheat-sheet/html5-cheat-sheet.pdf.

Signalons enfin que l'attribut <rel> permet de charger en arrière-plan la page suivante et donc d'accélérer son affichage.

<link rel="next" href="page-suivante.html">

Cette page du site de Mozilla fourmille d'exemples de codes à ce sujet : [https://developer.mozilla.org/en/link\\_prefetching\\_faq.](https://developer.mozilla.org/en/link_prefetching_faq) Rappelez-vous : votre SEO dépend aussi du temps de chargement de vos pages !

## *Les éléments <video> et <audio>*

Le HTML5 apporte le support natif de la vidéo et de l'audio. Vous pouvez donc jouer du son ou des clips sans avoir besoin d'un "Player" en Flash ou de Silverlight. En conséquence, les éléments <video> et <audio> sont là pour indiquer du contenu multimédia (à l'opposé du contenu textuel).

Facebook a annoncé qu'il serait à même de supporter le HTML5 pour les vidéos. Et c'est, sans aucun doute, une mauvaise nouvelle de plus pour Adobe Flash...

Si vous souhaitez tester WebM – le format ouvert créé par Google – vous devez vous rendre sur cette expérimentation YouTube : [http://www.youtube.com/html5.](http://www.youtube.com/html5)

Lancez ensuite une recherche puis ajoutez le paramètre &webm=1 à l'adresse URL affichée par votre navigateur.

La mention "HTML5 . WEBM" sera visible dans la barre de menu du clip.

# \* Madonna \* MDG \* COME WITH ME \* DOLCE & GABBANA \* eatthemeatvideo 3 vidéos ["> S'abonner  $|| \cdot || \cdot ||$  = 00:24 / 01:11 HTML5 . WEBM  $\mathbb{P}$   $\frac{173}{124}$  $360p$ eatthemeatvideo - 26 mai 2010 - \* Madonna \* MDG \* COME WITH ME \* DOLCE & GABBANA \*  $\approx$ 157 $\approx$ vues

Le blog de la société Opera fournit toutes les explications quant à l'implémentation de ce nouveau format : [http://dev.opera.com/articles/view/opera-supports-webm-video.](http://dev.opera.com/articles/view/opera-supports-webm-video)

Vimeo a emboîté le pas en proposant son propre lecteur : [http://vimeo.com/blog:268.](http://vimeo.com/blog:268) C'est aussi le cas de Dailymotion dont vous pouvez admirer les créations sur leur site (nécessite Firefox) : [http://www.dailymotion.com/openvideodemo.](http://www.dailymotion.com/openvideodemo)

Un certain nombre de plates-formes vous permettent de proposer aux internautes des clips avec un mode de compatibilité Flash pour ceux qui ne disposent pas d'un navigateur "évolué"...

- JW Player for HTML5 (H.264, OGG Theora et le format FLV) : <http://www.longtailvideo.com/support/jw-player/jw-player-for-html5>;

- Kaltura (OGG, H.264, FLV et MOV) : <http://corp.kaltura.com>;

- Video for Everybody! (Sans aucune ligne de JavaScript) : [http://camendesign.com/code/video\\_for\\_everybody](http://camendesign.com/code/video_for_everybody) ; - L'Open Standard Media (OSM) Player (OGG ou H.264) : <http://www.mediafront.org/project/osmplayer> ; - Sublime Video [\(http://jilion.com/sublime/video\)](http://jilion.com/sublime/video) : pas encore prêt mais, assurément, réellement prometteur !

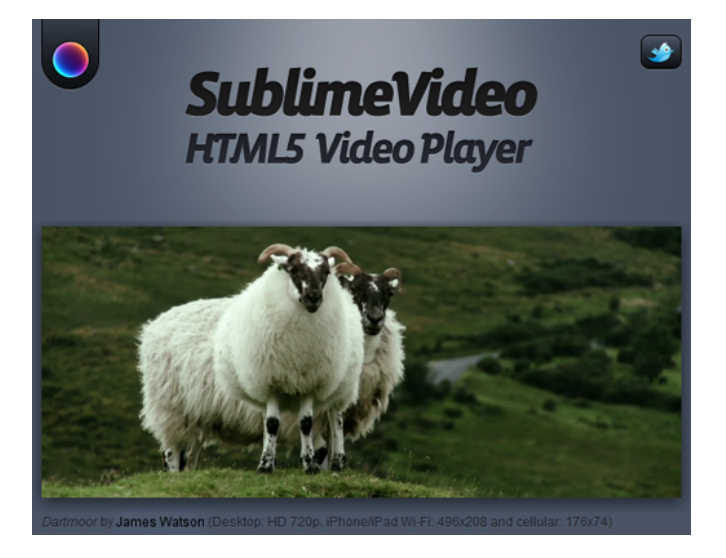

- Theora est un format de compression vidéo ouvert promu par la fondation Xiph.org. H.264. MPEG-4 AVC (Advanced Video Coding) est une autre norme de codage vidéo.

Comment créer un clip compatible avec le HTML5 ? Vous devez utiliser un convertisseur de fichiers comme MiroVideoConverter (<http://www.mirovideoconverter.com>), OGG Theora Converter [\(http://systemsboy.com/2009/07/ogg-theora-converter.html\)](http://systemsboy.com/2009/07/ogg-theora-converter.html) ou Winnydows Commander (<http://www.winnydows.com/#News>).

Pour le reste, inspirez-vous simplement du code final qui est proposé sur cette page : [http://www.html5trends.com/tutorials/implement-html5-video-support-in-5-easy-step/.](http://www.html5trends.com/tutorials/implement-html5-video-support-in-5-easy-step/)

L'auteur utilise un Framework JavaScript appelée jQuery [\(http://jquery.com\)](http://jquery.com) ainsi qu'un simple fichier XML [\(http://jqueryui.com/themeroller\)](http://jqueryui.com/themeroller) afin de définir l'apparence du lecteur. Pour la suite, il fait appel au lecteur JW Player pour assurer une lecture immédiate ou permettre l'utilisation du Flash (comme plan B).

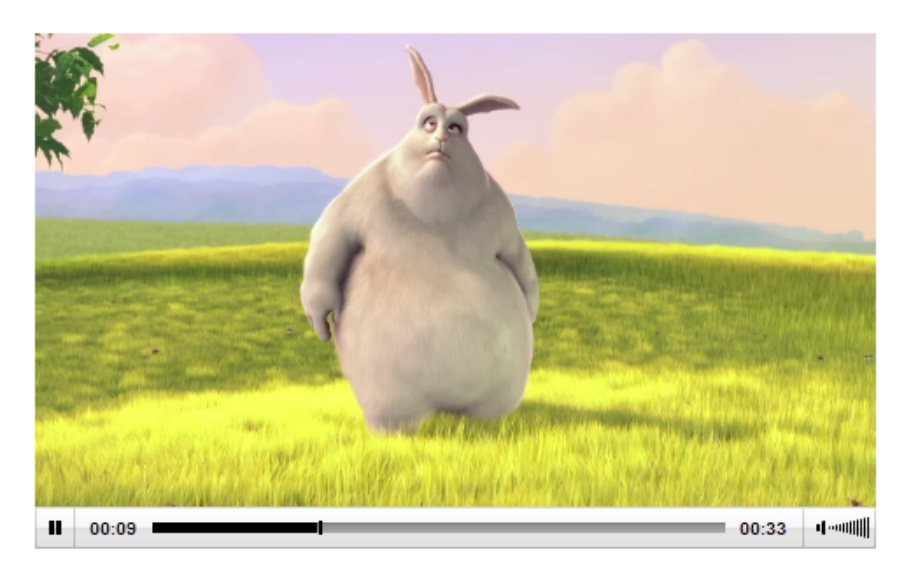

Le résultat est vraiment bluffant !

#### *HTML5 : vous avez d'autres exemples ?*

[http://html5gallery.com.](http://html5gallery.com)

Quelques autres exemples de page ? Affichez le code source de celle-ci : [http://nettuts.s3.amazonaws.com/373\\_html5/final/index.html](http://nettuts.s3.amazonaws.com/373_html5/final/index.html) ou suivez ce tutorial complet (en anglais) : [http://html5doctor.com/designing-a-blog-with-html5.](http://html5doctor.com/designing-a-blog-with-html5)

Par ailleurs, vous pouvez consulter cette galerie de sites conçus en HTML5 :

Ses<br>intégristes  $\overline{\Box_{\bigotimes}}$  $\Box_{\underline{\alpha}}$  $\frac{Q}{\text{Auteur}}$ Articles Notes Derniers articles Rechero 28 Comment Je n'ai pas la prétention de répondre à cette question, mais j'aimeral vous faire partager mon interrogation. Si je relis les utiliser les recommandations HTML 4.01 du W3C (Definition lists: the DL. listes de DT, and DD elements), voilà ce qui est dit à ce sujet : « Les listes de définitions ne varient que légèrement par définitions ? rapport à d'autres tupes de listes, ce tupe de liste est composé de Par Eric Le Bihan deux parties : un terme et une description. » L'utilisation la plus appropriée est donc celle où un mot ou une Météo expression : < dt> serait défini par une courte explication : < dd> , comme dans un dictionnaire ou un glossaire, par exemple. Dernières Notes 17 commentaires lire la suite

Enfin, il est possible de télécharger un "Template" à partir de cette page : <http://www.pvmgarage.com/2010/04/touch-the-future-create-an-elegant-website-with-hmtl->5-and-css3.

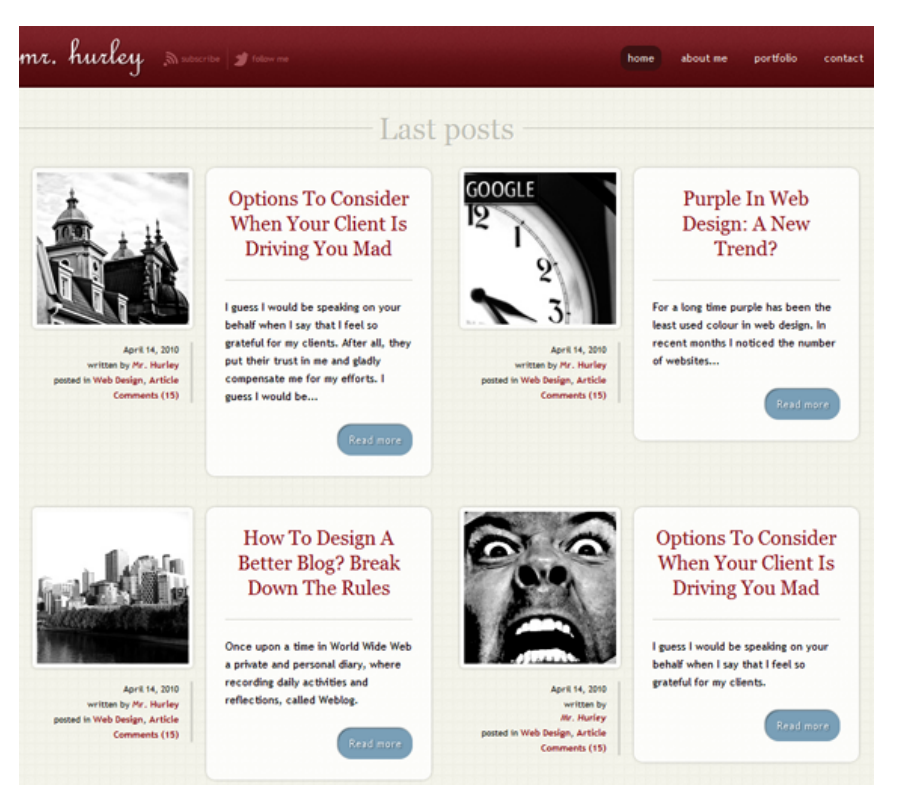

Un point important : l'auteur utilise une librairie JavaScript "Modernize" afin que la mise en page et certaines particularités du CSS3 (les propriétés border-radius et RGBa) soient compatibles avec Internet Explorer.

Ce site a publié de très nombreux articles (en anglais) sur le HTML5 : <http://html5doctor.com>... Si nous ne devions retenir qu'une source, ce serait celle-ci ! Mais cette bible en ligne est aussi intéressante : [http://diveintohtml5.org.](http://diveintohtml5.org)

## *HTML 5 : déjà opérationnel ?*

L'avantage est que le HTML5 permet de structurer de manière rigoureuse une page HTML. La suite logique est que les moteurs de recherche pourront :

- Décoder de manière plus efficace l'organisation de la page (le rôle occupé par chacune des sections de la page) ;

- Prioriser le contenu important de celui qui l'est moins ;

- Faciliter l'indexation du site afin de générer des Snippets enrichis.

Est-ce que le HTML5 est directement exploitable en mode "production" ? Oui ! Hormis quelques problèmes de compatibilité à régler (les balises "conflictuelles" telles que <canvas>, <audio> et <video>), vous pouvez sauter le pas et coder, presque entièrement, un site en HTML5.

Tentez l'expérience sur un site personnel ou un blog d'entreprise afin de mesurer les premiers indices d'indexation et le bien-fondé de vos hypothèses en termes "SEO". Dans le pire des cas, vous n'aurez fait que prendre une bonne avance sur vos concurrents.

Rappelez-vous d'une chose : les spécifications, c'est bien mais, le Web, c'est vous !

**Jean-Noël Anderruthy***, webmaster spécialisé dans les technologies Google.*

**Réagissez à cet article sur le blog des abonnés d'Abondance : [http://blog-abonnes.abondance.com/2010/06/html5-quelles-implications-pour](http://blog-abonnes.abondance.com/2010/06/html5-quelles-implications-pourle-seo.html)le-seo.html**